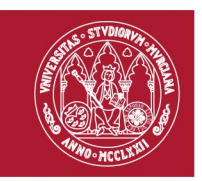

# **GESTIÓN TF**

Procedimiento electrónico de presentación de trabajo fin de grado/máster

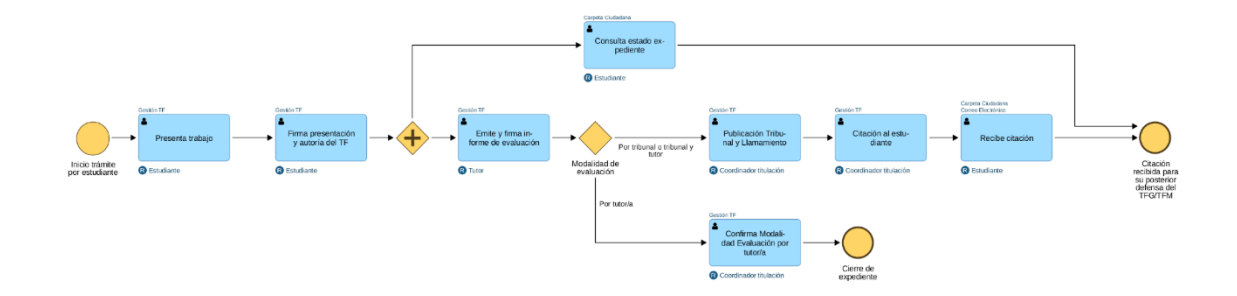

El trámite se inicia cuando el estudiante adjunta, a través de la aplicación Gestión TF, el trabajo fin de grado (TFG) o el trabajo fin de máster (TFM) en formato PDF.

El estudiante deberá firmar el resguardo de presentación del TF que incluirá una declaración explícita en la que se asume la originalidad y autoría del trabajo, entendida ésta en el sentido de que todas las fuentes utilizadas han sido debidamente citadas. Tras ello, obtendrá el recibo de solicitud que acredita la presentación del trabajo.

Posteriormente, y durante toda la vida del expediente, el estudiante podrá comprobar el estado de tramitación en su Carpeta Ciudadana.

El tutor o tutora deberá emitir y firmar un informe sobre el trabajo presentado, a través de dicha herramienta. Obtendrá el recibo correspondiente.

A continuación, y dependiendo de la modalidad de evaluación, podrá suceder:

1. Si la modalidad de evaluación es por tribunal o por tribunal y tutor, el coordinador de titulación asignará al estudiante a un tribunal de evaluación,

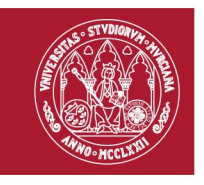

publicará dicho tribunal y se generará el documento de citación que se pondrá a disposición del estudiante a través de su Carpeta Ciudadana.

2. Si la modalidad de evaluación es por el propio/a tutor/a, el coordinador confirmará la modalidad de evaluación por tutor/a, finalizando así el procedimiento.

A continuación se detallan los 3 pasos que constituyen este procedimiento.

#### **1. PRESENTACIÓN DEL TRABAJO FIN DE GRADO/MÁSTER**

- El estudiante se conecta a la aplicación Gestión TF [\(https://tf.um.es\)](https://www.tf.um.es/) y pulsa sobre la opción de menú "Presentar Trabajo".
- El estudiante debe poner un título para su TFG/TFM, adjuntar el documento (en formato PDF) y marcar la casilla de autoría y originalidad.
- A continuación, pulsará sobre el botón "Firmar Trabajo", que enlazará con la **Pasarela de Firma** de la Universidad de Murcia.
- El estudiante podrá elegir el método con el que desea firmar: bien con cuenta de correo UM más un mensaje al móvil, bien mediante certificado electrónico.

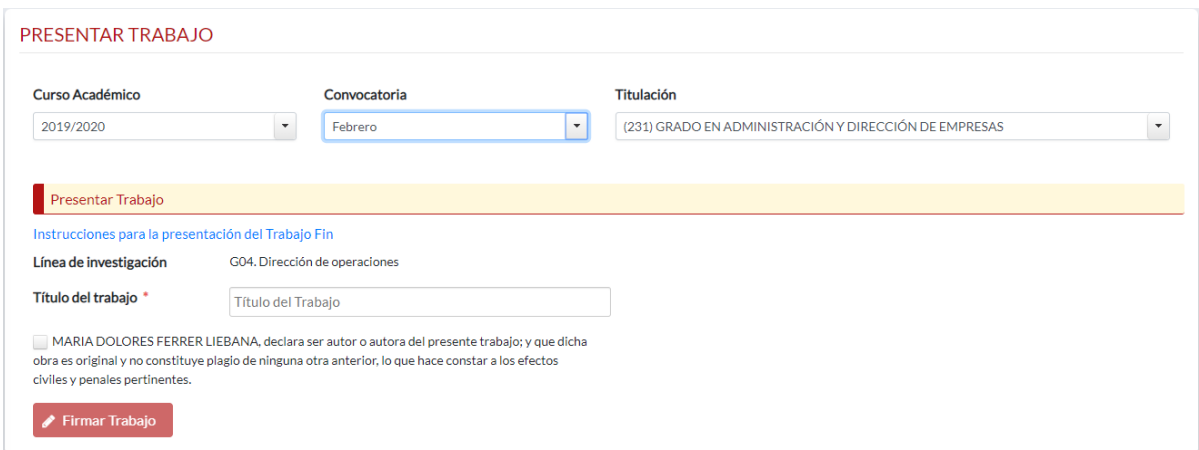

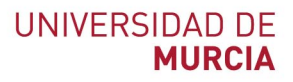

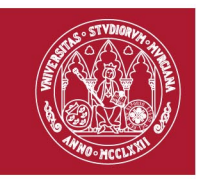

# **2. PRESENTACIÓN DEL INFORME DE EVALUACIÓN DEL TRABAJO FIN DE GRADO/MÁSTER**

- El tutor/a del estudiante se conecta a la aplicación Gestión TF [\(https://tf.um.es\)](https://tf.um.es/) y pulsa sobre la opción "Trabajos".
- El tutor/a pulsará sobre el icono de "Presentar informe" para el alumno seleccionado.
- El tutor/a adjuntará (en formato PDF) el informe correspondiente y pulsará sobre el botón "Firmar Informe", que enlazará con la **Pasarela de Firma.**
- El tutor podrá elegir el método con el que desea firmar: bien con cuenta de correo UM más un mensaje al móvil, bien mediante certificado electrónico

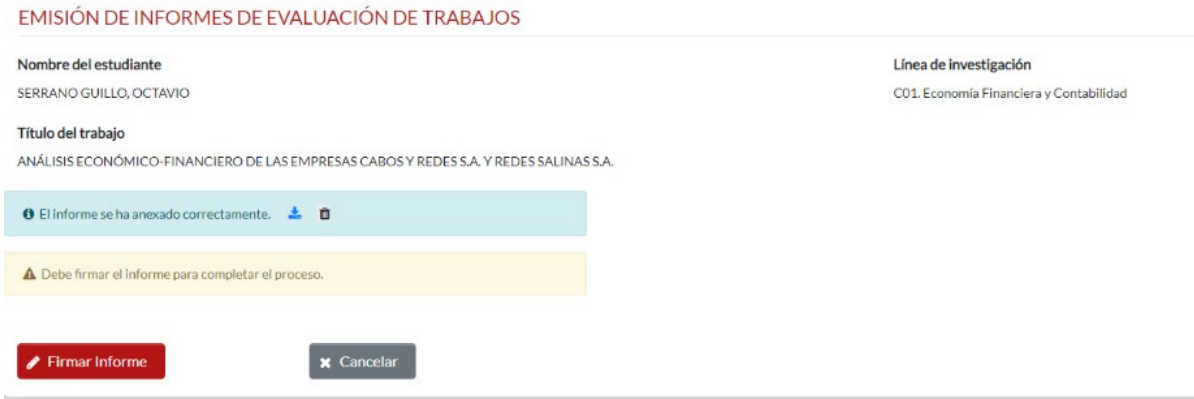

![](_page_3_Picture_0.jpeg)

![](_page_3_Picture_1.jpeg)

# **3. PUBLICACIÓN DE TRIBUNAL Y LLAMAMIENTO A LA DEFENSA DEL TRABAJO FIN DE GRADO/MÁSTER**

- Una vez se han creado tribunales y se han asignado estudiantes a los mismos, el coordinador de la titulación navegará hasta la opción Tribunales → Publicación de Tribunal
- Seleccionará un tribunal y pulsará sobre el botón **Publicar**.
- El sistema generará un documento de Llamamiento a la defensa para cada estudiante, que se incorporará a su Carpeta Ciudadana y se comunicará por correo electrónico.

![](_page_3_Picture_53.jpeg)

**UNIVERSIDAD DE MURCIA** 

![](_page_4_Picture_1.jpeg)

# **4. CONSULTA DEL EXPEDIENTE**

Cuando el estudiante presenta el TFG/TFM, se abre un expediente electrónico en el que se va a incluir toda la documentación que es relevante para él: trabajo presentado, recibo electrónico de presentación del trabajo, llamamiento para defensa.

El estudiante podrá consultar este expediente electrónico accediendo a la sede electrónica de la Universidad de Murcia (sede.um.es), Carpeta Ciudadana, Mis trámites, Expediente Trabajo Fin.

![](_page_4_Picture_39.jpeg)